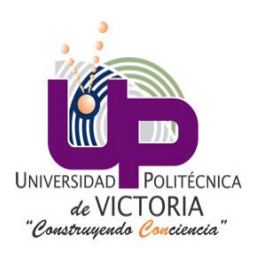

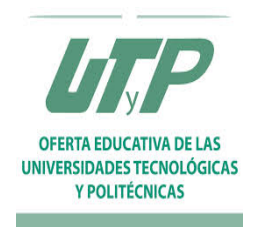

# SEGUIMIENTO DE TRAYECTORIAS EN UN ROBOT DIFERENCIAL POR MEDIO DE UN CONTROLADOR PID Y ACELERÓMETRO

Reporte de práctica 3.2

Asignatura : Robótica

Profesor: Dr. José Hugo Barrón Zambrano

Alumno: Angel Arturo Ramírez Suárez

Maestría en Ingeniería

Fecha: Martes 19 de mayo de 2015

Cd. Victoria, Tam.

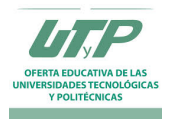

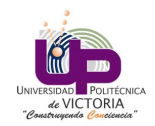

# Índice

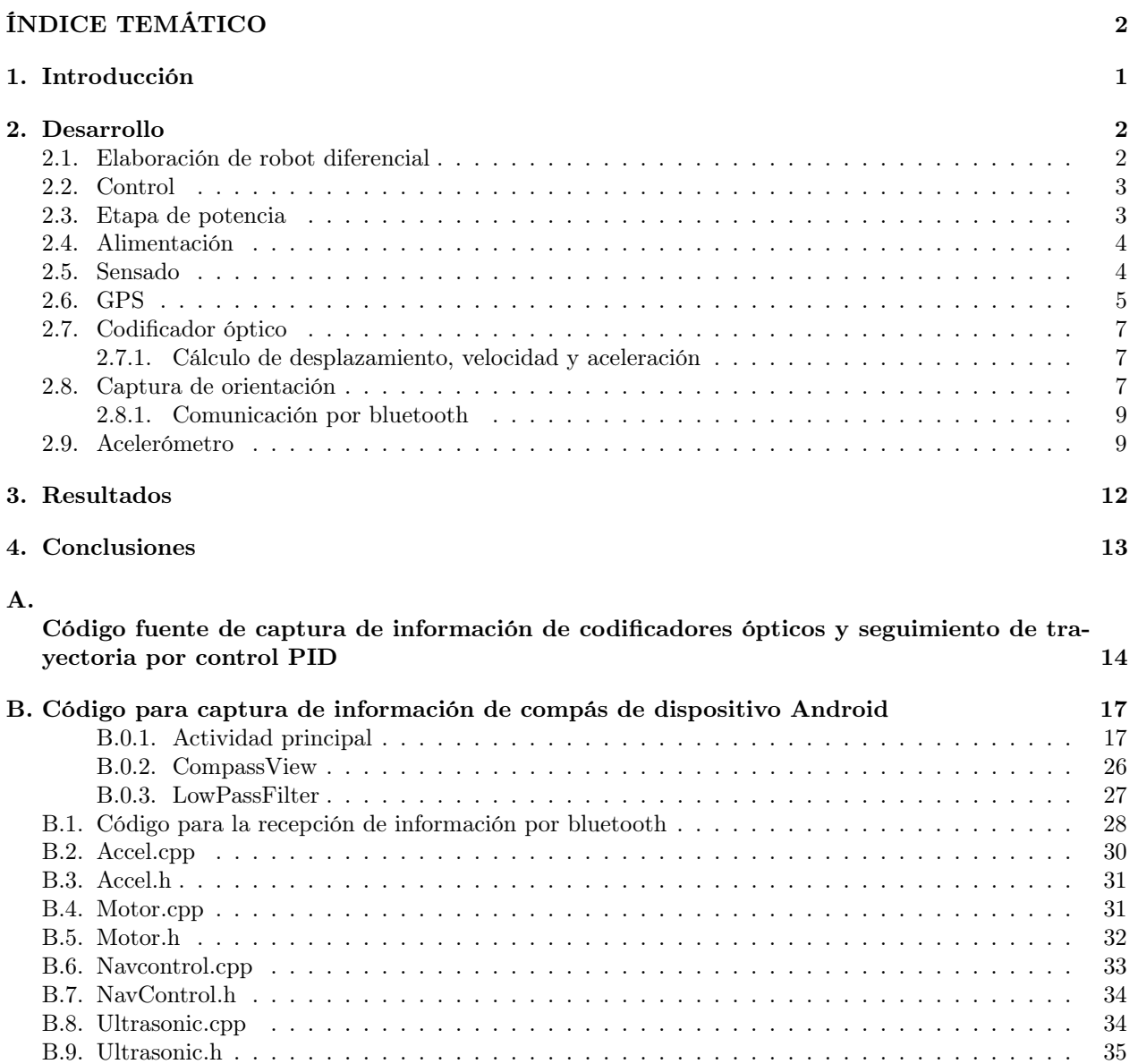

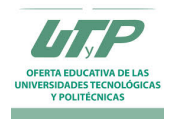

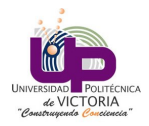

## 1. Introducción

La robótica representa una ciencia multidisciplinaria que comprende campos diversos de la ciencia y la ingeniería como son ingeniería mecánica y de materiales, electrónica, ciencia computacional y control, además de otras disciplinas como economía, inteligencia artificial o psicología que contribuyen a facilitar su objetivo, el estudio y creación de sistemas autómatas capaces de realizar diversas acciones de forma autónoma [1].

Los robots tienen una gran cantidad de aplicaciones diferentes entre las que se encuentran la manipulación de sustancias peligrosas para el ser humano o la realización de actividades en condiciones extremas (cambios de temperatura bruscos o alta radiación), además de la automatización de tareas repetititvas o de alta precisión [2].

Debido a la gran cantidad de elementos que componen a un sistema robótico, su elaboración resulta una tarea de alto costo. Esto se vuelve particularmente notable en los robots industriales o de propósitos muy específicos como es el caso de los robots médicos en los cuales se puede requerir una gran cantidad de recursos y tiempo para su elaboración y prototipado [2].

Entre las diversas aplicaciones que se da a la robótica se encuentra aplicaciones de rescate y exploración, en las cuales los robots requieren trasladarse a través de zonas peligrosas o no aptas para los seres humanos y realizar diversas tareas desde tomar muestras de elementos locales, transmitir información sobre el estado de las áreas, o en el caso de robots de rescate más complejos, transportar material delicado o seres humanos por medio de un conjunto de actuadores especializados.

Otra de las aplicaciones en las cuales la robótica y el control tienen gran uso es la industria para la manipulación de elementos peligrosos para el ser humano o la realización de tareas tediosas y repetitivas. En estas tareas los robots se destacan por su capacidad de mantenerse operando aún bajo condiciones extremas y sin sufrir los efectos de la fatiga que afectan a un ser humano.

Para la correcta navegación de los dispositivos robóticos se hace uso de sistemas de sensores que les permiten conocer su posición y orientación en el espacio. Entre éstos, los acelerómetros son dispositivos que permiten al usuario conocer el cambio en la posición del robot en un momento determinado, lo cual puede ser utilizado con objeto de corregir el error presente en el sistema al detectar la desviación del dispositivo con respecto a la trayectoria establecida.

En esta práctica se hizo uso del sensor acelerómetro MPU-6050 que fue implementado sobre el sistema de la plataforma Arduino Nano utilizando la librería MPU provista por la empresa Invensense. Esta librería permite acceder a las funciones del dispositivo sin necesidad de realizar programación a nivel bit, con lo cual se vuelve posible el obtener información del dispositivo de manera sencilla y sin requerir un gran número de instrucciones y su equivalente tiempo de desarrollo.

Se realizó el seguimiento de una trayectoria en línea recta y se calculó la distancia media que el sistema es capaz de navegar haciendo uso del sensor acelerómetro, con lo cual se obtuvo una idea de su operación y los requisitos para su implementación.

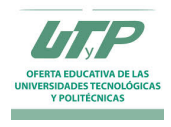

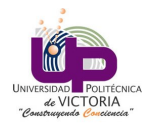

## 2. Desarrollo

## 2.1. Elaboración de robot diferencial

Se realizó la adquisición de una base de pruebas de un robot diferencial para la implementación de los algoritmos ilustrados. Esta base consta de dos ruedas diferenciales controladas por motores de corriente directa de 6 volts encargados de dar impulso a la plataforma, además de una rueda loca que sirve como soporte al resto de la estructura y que se ubica en la parte trasera del robot.

En la figura 1 se puede observar la plataforma adquirida en su estructura básica ensamblada y cada una de las partes que la componen.

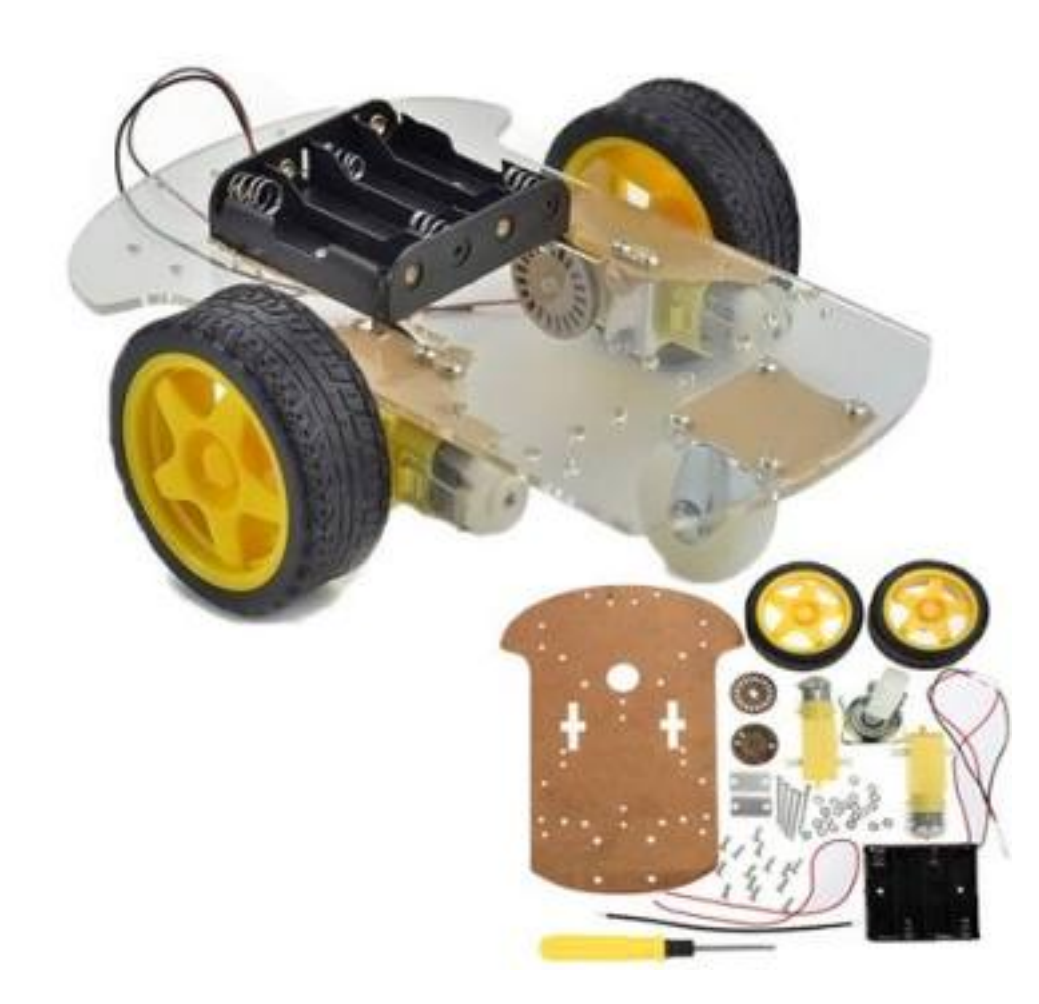

Figura 1: Plataforma robótica adquirida.

Esta base fue modificada añadiendo una estructura superior en la cual se plantea colocar el resto de sensores y microcontrolador a utilizar en proyectos futuros. En la figura 2 se puede observar el robot con cada uno de los componentes y la segunda plataforma elaborada en cartón.

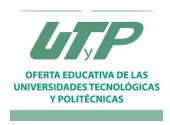

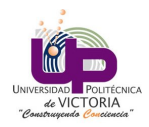

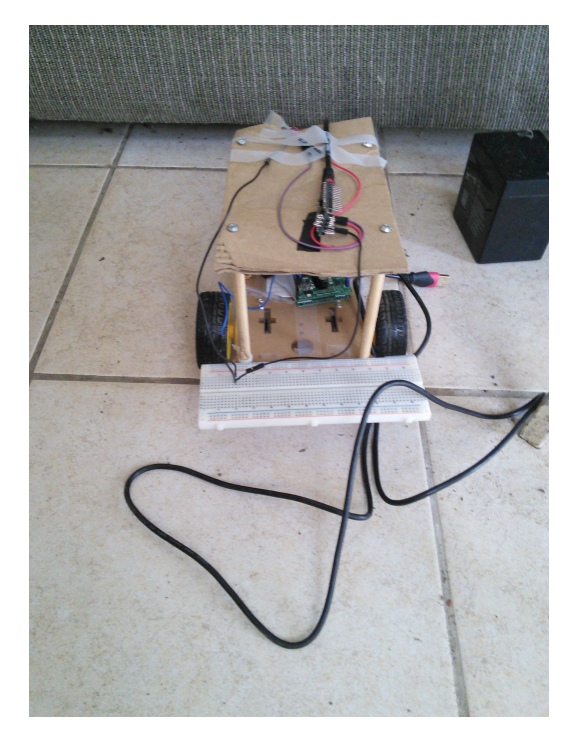

Figura 2: Robot elaborado para la implementación del controlador PID y de lazo abierto.

## 2.2. Control

Para el control del dispositivo se optó por implementar un microcontrolador, siendo en este caso seleccionado el dispositivo Arduino nano debido a las ventajas que ofrece respecto a dimensiones, costo y prestaciones ya que permite la implementación de señales PWM para el control de velocidad de los motores, puertos digitales para entrada y salida de señales digitales además de puertos analógicos para la captura de información por parte de los sensores instalados en la plataforma.

En la figura 3 se observa el arduino nano utilizado.

| Caucho I, I Hilofpalos características ao Hiadhlo hano |                      |
|--------------------------------------------------------|----------------------|
| Característica                                         | Valor                |
| Microcontrolador                                       | ATmega328            |
| Voltaje de operación                                   | 5 volts              |
| Entradas/Salidas digitales                             | 14 con 6 de tipo PWM |
| Entradas analógicas                                    | 8 entradas           |
| Corriente máxima por pin                               | $40 \text{ mA}$      |
| Memoria flash                                          | 32kB                 |
| <b>EEPROM</b>                                          | 1kB                  |
| Frecuencia de reloj                                    | $16 \text{ MHz}$     |

Cuadro 1: Principales características del Arduino nano

### 2.3. Etapa de potencia

Para la conexión entre la etapa de control compuesta por el Arduino uno en el cual se cargaron las aplicaciones, es necesario establecer una etapa de potencia encargada de suministrar la corriente requerida por los motores para operar. Para ello se utilizó una tarjeta controladora de motores de corriente directa Polulu T-REX cuyas características de operación se describen a continuación:

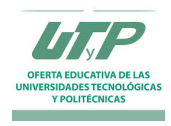

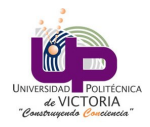

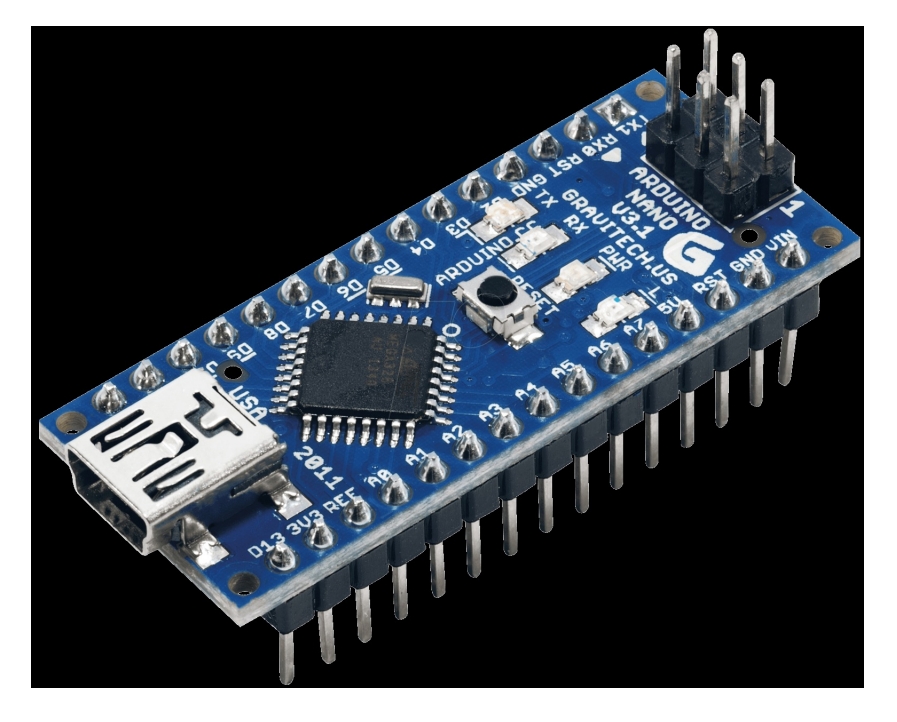

Figura 3: Microcontrolador para usos diversos Arduino nano.

| Característica                | Valor                             |
|-------------------------------|-----------------------------------|
| Voltaje de operación          | $6a18$ volts dc                   |
| Corriente máxima de operación | 13 A por motor o 30 Amperes total |
| Puerto serial                 | RS-232 y TTL                      |
| Entradas analógicas           | 5 entradas                        |
| Entradas RC                   | 5 entradas                        |

Cuadro 2: Principales características del Arduino nano

Esta tarjeta que puede ser observada en la figura 4 fue elegida debido a la cantidad de potencia que es capaz de soportar y las diversas capacidades de control que permite. En este caso fue empleado el control por medio del envio de comandos por el puerto serial de la misma.

## 2.4. Alimentación

Para suministrar la corriente requerida para los motores se utilizó una batería recargable sellada de ácidoplomo con una capacidad de voltaje de 12 volts y 1.2 Amperes que puede observarse en la figura 5.

### 2.5. Sensado

Con el objetivo de mejorar la interacción del robot con el ambiente y reducir la incertidumbre en el control del mismo, se vuelve necesario el proveer al robot de la capacidad de percibir su ambiente. Para ello se hace uso de sensores que capturen información del ambiente y permitan al robot actuar en base a la información entregada por éstos.

Para la retroalimentación de la posición se hizo uso de un sensor ultrasónico modelo HC-SR04 que permite el cálculo de la distancia del robot por medio de la medición del tiempo de retorno de una señal sonora. El sensor opera al emitir un pulso a través del sensor y esperar la señal de retorno. Una vez que ha regresado,

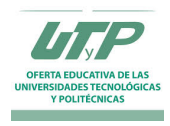

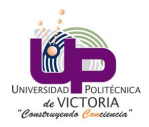

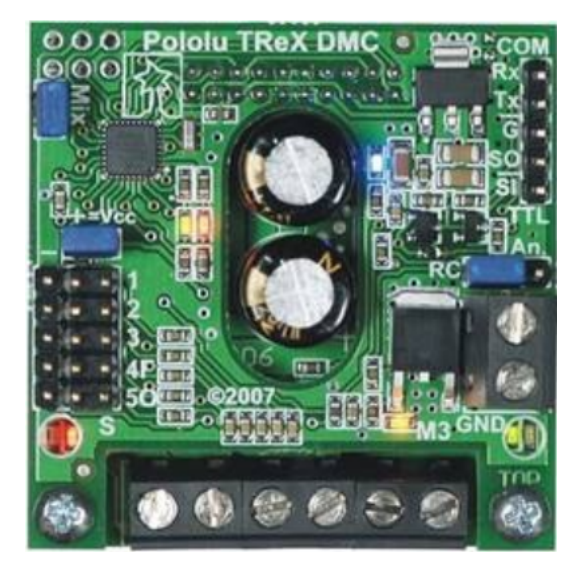

Figura 4: Tarjeta de potencia para el control de los dos motores de corriente directa.

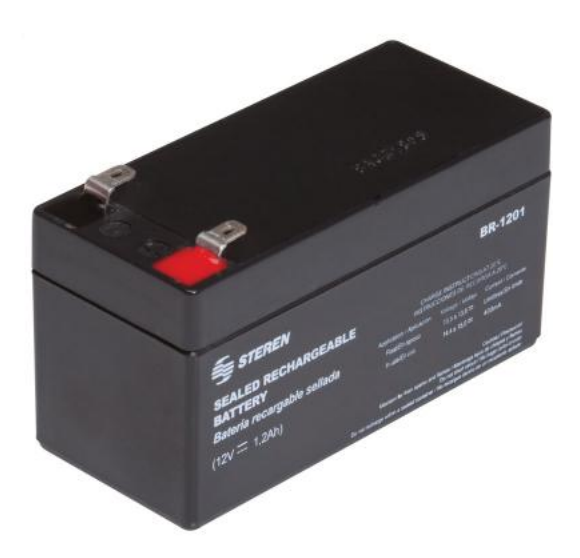

Figura 5: Bateria de ácido-plomo utilizada para la alimentación del robot.

calcula el tiempo de retorno de la señal, a través del cual obtiene la distancia considerando la velocidad de retorno del sonido.

En la figura 6 se puede observar el sensor utilizado para esta aplicación.

## 2.6. GPS

El sistema de posicionamiento global o GPS (Global Positioning System) es un sistema creado para permitir a los usuarios el contar con información respecto a la posición absoluta de un objeto relativo al eje terrestre, velocidad y tiempo de lectura por medio de la captura de información transmitida por un conjunto de satélites orbitando en la atmósfera terrestre.

Entre éstos, los más famosos son el sistema GALILEO y BAIDU que se encuentran en desarrollo por parte de la unión europea y China, además del sistema más utilizado conocido como GPSIII que continúa en desarrollo con cerca de 32 satélites [3].

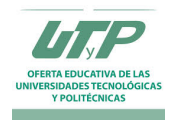

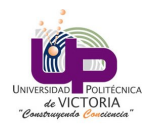

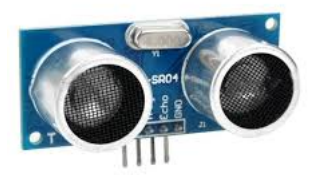

Figura 6: Sensor ultrasónico HC-SR04 utilizado para la implementación del controlador PID.

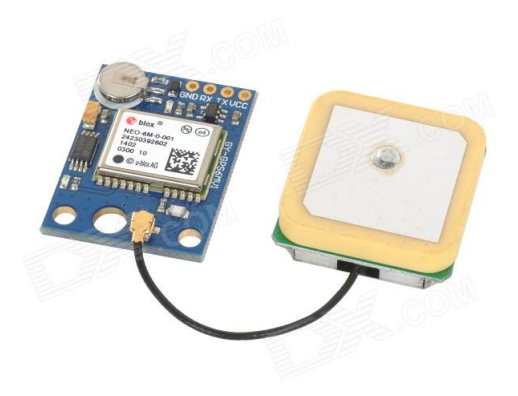

Figura 7: Módulo GPS GY-GPS6MV1.

El sistema GPS opera a través de un conjunto de satélites que viajan a través de la atmósfera terrestre cuya posición es conocida dentro de un margen de tolerancia aceptado. Estos dispositivos transmiten sus coordenadas hacia la tierra en un intervalo conocido, señal que es capturada por los dispositivos pasivos en la tierra.

Los dispositivos pasivos se encargan de recibir la señal y calcular con respecto a la posición del GPS en el espacio, las coordenadas globales en x y y de los dispositivos con respecto al eje global terrestre. Esto tiene la ventaja de permitir, a diferencia del caso de acelerómetros y codificadores ópticos, el obtener una referencia absoluta que puede ser usada para mantener la posición con respecto al planeta y sin error acumulado.

El dispositivo utilizado para esta práctica es el sensor GY-GPS6MV1, el cual consiste en un módulo GPS de alta resolución que permite la captura de coordenadas absolutas con respecto al eje terrestre haciendo uso del servicio provisto por el sistema GPSIII.

En la figura 7 se puede observar el dispositivo utilizado.

Las especificaciones de operación del dispositivo se muestran en la tabla 3.

El módulo fue conectado al Arduino haciendo uso de la librería TinyGPS, la cual provee una serie de funciones abstractas que permiten simplificar el proceso de captura y cálculo de las coordenadas del dispositivo. El código implementado se puede observar en A.

Para la conexión del dispositivo se hizo uso de los pines 4 y 5 que corresponden a RX y TX respectivamente en el Arduino.

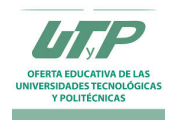

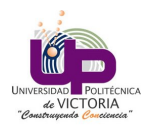

| Tipo                 | Módulo             |
|----------------------|--------------------|
| Uso                  | Universal          |
| <b>Dimensiones</b>   | $10.2x2.5x0.8$ cm  |
| Peso neto            | 0.017 <sub>g</sub> |
| Voltaje de operación | $3.3$ a 5 volts    |

Cuadro 3: Especificaciones de operación del sensor GPS GY-GPS6MV1.

## 2.7. Codificador óptico

Un codificador óptico es un dispositivo de sensado que permite la captura de la posición y orientación de un elemento rotatorio por medio de la transmisión de pulsos eléctricos codificados que representan el desplazamiento del elemento. Consisten en un fotodiodo que transmite un haz de fotones a través de un disco ranurado y que es recibido por un dispositivo fotoreceptor.

El desplazamiento del haz a través de las ranuras del disco permite al dispositivo el conocer por medio de la cantidad de pulsaciones obtenidas, la presencia o no de desplazamiento en el actuador. Estos dispositivos suelen ser acoplados a dispositivos actuadores angulares como es el caso de motores.

El codificador óptico y su modo de conexión se describen en la figura ?? en la cual se muestra los pines y características principales del motor de corriente directa utilizado.

Para la interacción entre la aplicación y el codificador óptico se hizo uso de la librería Encoder.h, la cual permite la captura y procesamiento de información por parte de los codificadores ópticos sin requerir de la interacción directa con los elementos del microcontrolador, facilitando así la tarea de su implementación.

#### 2.7.1. Cálculo de desplazamiento, velocidad y aceleración

El codificador óptico otorga al usuario pulsos a través de los cuales es posible inferir variables como desplazamiento, velocidad y aceleración. Para ello se requiere implementar una serie de fórmulas matemáticas considerando las condiciones de operación del dispositivo.

El cálculo del desplazamiento es logrado por medio de la fórmula:

$$
Distance = dimetroderveda * (\frac{numerode pulses}{pulsos por revolución})
$$
\n<sup>(1)</sup>

A partir de esto y conociendo el tiempo de desplazamiento es posible calcular la velocidad del robot por medio de la fórmula:

$$
velocidad = \frac{distanceia}{tiempo} \tag{2}
$$

#### 2.8. Captura de orientación

Para la captura de la orientación se hizo uso del sensor compás del dispositivo tablet Samsung Galaxy S7, el cual permite extraer información de la orientación absoluta del dispositivo con respecto al eje magnético terrestre. La información capturada por el compás fue procesada a través de un filtro pasa bandas con el objetivo de eliminar aquellos valores fuera de rango y posteriormente se aplicó operaciones de procesamiento con el objetivo de corregir el error en el dispositivo.

Estas operaciones fueron necesarias para lograr una lectura confiable de información y obtener el valor real debido a que los sensores compás siempre obtienen información relativa a el polo magnético de la tierra, el cual presenta una diferencia de 1.5 grados con respecto al polo geográfico real [4].

La aplicación de Android se puede observar en la sección B. Esta fue elaborada para inicializar el módulo de compás en el dispositivo y capturar la información de la orientación del mismo. El sistema es capaz además de obtener información respecto a las coordenadas GPS del dispositivo y la aceleración utilizando un acelerómetro interno, sin embargo esta información no fue transmitida al robot debido a que se encuentra fuera del alcance de esta práctica y a que ya se cuenta con sensores que realizan estas acciones.

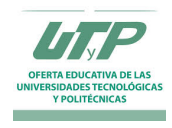

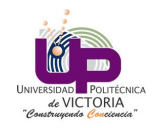

# Motorreductor con Encoder

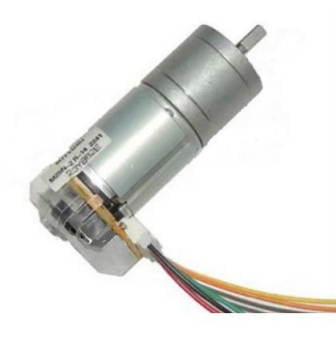

## Especificaciones

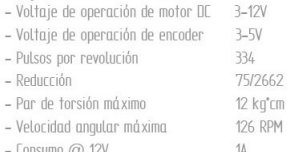

## Motorreductor con encoder

Este motorreductor cuenta con un motor de DC capaz de operar en un rango de 3V a 12V y una reducción de 75/2662 que nos multiplica el par del motor de DC en casi 36 veces y capaz de alcanzar un par de hasta 12 Kg<sup>\*</sup>cm.

Su encoder incremental proporciona 334 pulsos por revolución, una cifra útil en aplicaciones donde se requiere conocer con presición la posición angular de su eje.

Su forma compacta y liviana le permite ser utilizado en robotica movil y prototipos accionados con ruedas.

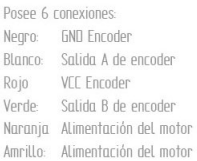

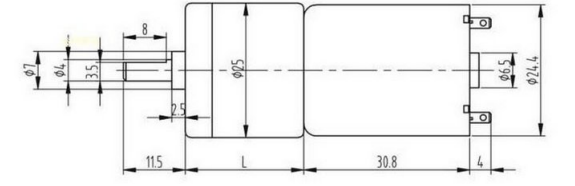

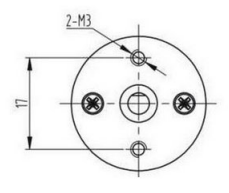

Figura 8: Principales características y modo de conexión del motor de corriente directa con codificador óptico acoplado.

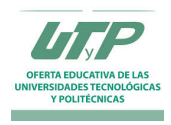

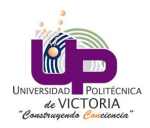

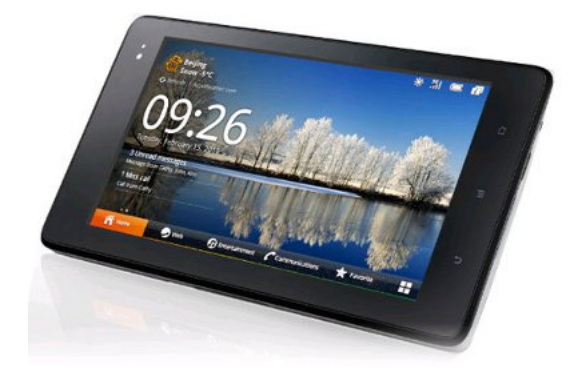

Figura 9: Tableta Samsung Galaxy S7.

#### 2.8.1. Comunicación por bluetooth

Para la transferencia de información entre el dispositivo tablet y el sistema robótico se hizo uso de un módulo de transferencia de datos por el protocolo bluetooth debido al bajo costo de implementación y la facilidad de establecer la comunicación entre los dispositivos.

Los módulos bluetooth tienden a tener un rango de hasta 100 metros y una tasa de transferencia de 3MB [5].

El sensor utilizado para la transmisión de información por bluetooth es el HC 06, el cual es un módulo de comunicación de bajo costo y bajo peso que puede ser conectado de manera sencilla al dispositivo Arduino. En la figura 10 se puede observar el sensor y el método de conexión del mismo.

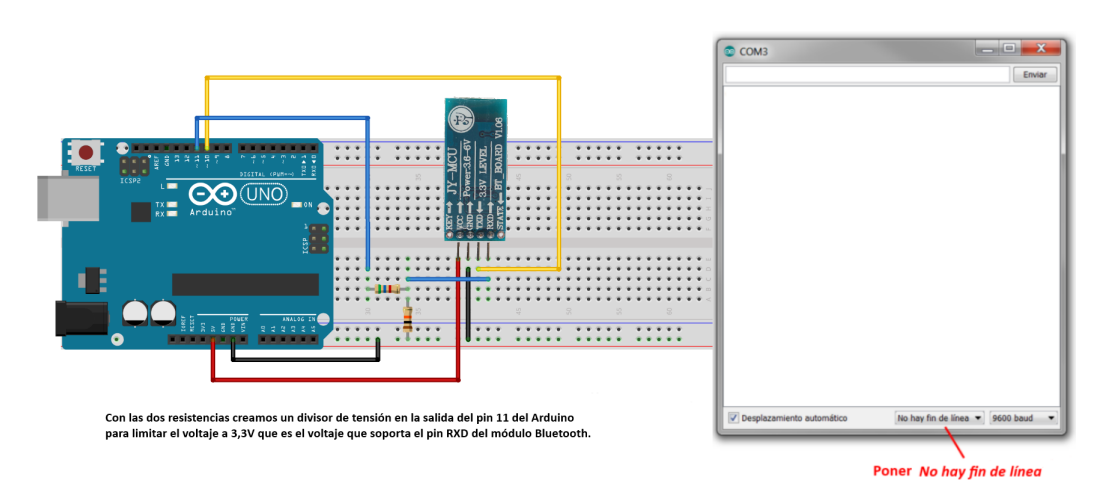

Figura 10: Módulo bluetooth HC-06 con diagrama de conexión.

### 2.9. Acelerómetro

Un acelerómetro es un dispositivo electromecánico utilizado para medir fuerzas de aceleración. Estas fuerzas pueden ser estáticas, como es el caso de la fuerza de gravedad, o dinámicas como es el caso del movimiento y las vibraciones [6].

Se define aceleración como el cambio en velocidad con respecto al tiempo y opera mediante la detección del cambio de elementos internos en el sensor por medio del efecto de la energía cinética producida durante su cambio de posición. El efecto es logrado de forma usual por medio de cristales piezoeléctricos sensibles a

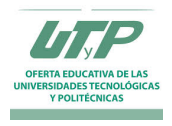

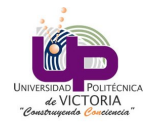

los cambios en la posición. Estos cristales generan una diferencia de potencial al recibir energía cinética de forma proporcional a la velocidad con que tiene lugar este movimiento.

Este voltaje tras ser acondicionado y procesado, puede ser utilizado para conocer la aceleración del dispositivo y en base a éste, conocer otros aspectos como son la velocidad y cambio de posición del sistema.

Para la realización de esta práctica se hizo uso del sensor MPU-6050 de la empresa Invensense, el cual consiste en un sensor acelerómetro y giroscopio de tres grados de libertad que puede ser utilizado para detectar la diferencia en posición con respecto al tiempo. En la figura 11 se puede observar el sensor utilizado [7].

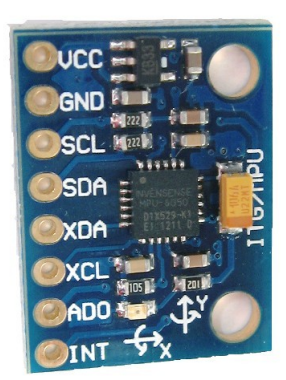

Figura 11: Sensor acelerómetro MPU-6050.

El sensor fue conectado tal y como se observa en la figura 12 considerando que el Arduino Nano utiliza la siguiente configuración de pines 13. Esto debido a que no se indica en la hoja de datos oficial del Arduino Nano la configuración correcta.

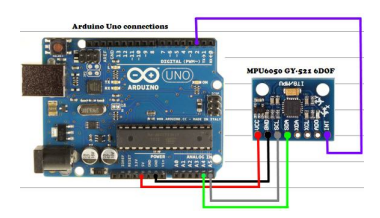

Figura 12: Conexi.

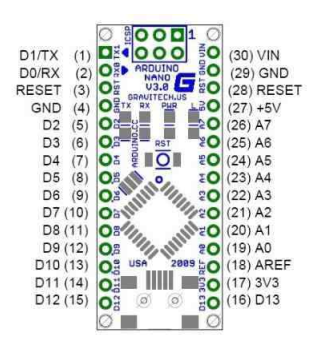

Figura 13: Configuración de pines verdadera del Arduino Nano.

El medio de comunicación del sensor es I2C, la cual es un protocolo de control que soporta hasta 100kHz de

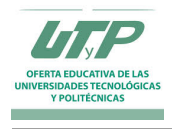

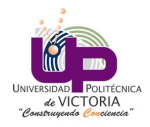

tasa de transmisión y es comúnmente utilizado por los sistemas automotrices e industriales. Posee dos puertos SCL y SCA que permiten sincronizar la señal de reloj y realizar la transmisión de datos respectivamente.

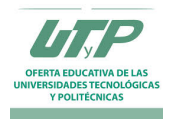

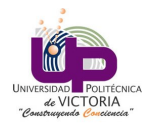

## 3. Resultados

Por medio de la elaboración de la práctica se implementó de forma exitosa el sensor de aceleración MPU-6050, lográndose trasladar el robot una distancia de aproximadamente 47 centímetros de forma exitosa sin perder la dirección. A partir de este punto el robot comienza a tener un error mayor a 10 centímetros debido a que la tasa de corrección del sensor es incapaz de mantener la posición del sistema como se desea.

En la figura 14 se puede observar la posición inicial del sistema y su posición final en la figura 15.

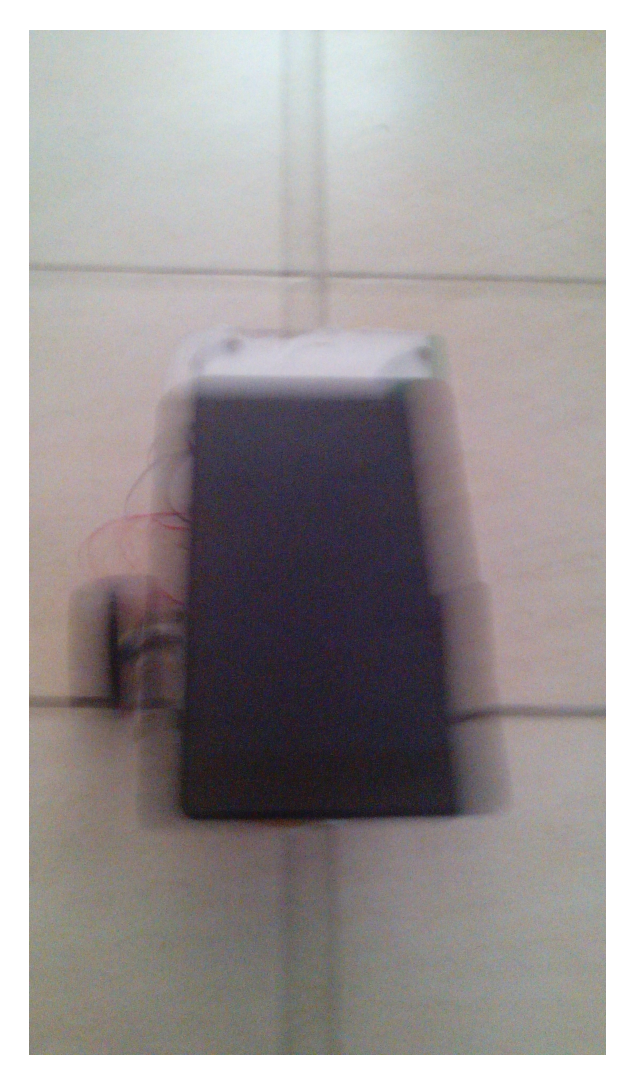

Figura 14: Posición inicial del sistema tras la realización de la prueba..

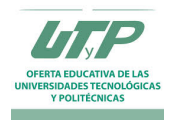

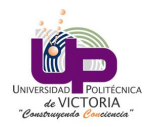

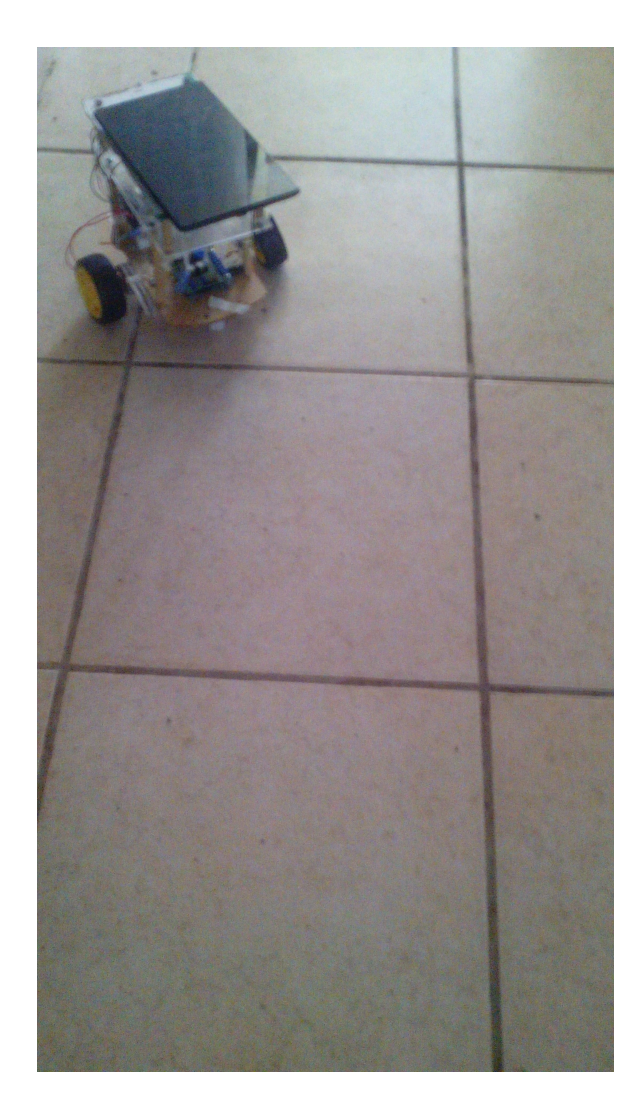

Figura 15: Posición final del sistema tras la realización de la prueba.

## 4. Conclusiones

Por medio de esta práctica se elaboró e implementó una aplicación en la plataforma Arduino que permite la captura de información del sensor acelerómetro y giroscopio MPU-6050 utilizando la librería creada por la empresa InvenSense. Este sistema hace uso de la detección en los cambios de posición del sistema para corregir el error producido en el caso del robot navegando una línea recta en una distancia determinada.

Como principal reto se encontró el hecho de que el sistema requiere realizar una corrección rápida en el controlador para lograr disminuir el error producido ya que al ser un sensor relativo que cambia su eje de referencia con respecto al movimiento del robot durante su ejecución, al estabilizarse la acción de control se vuelve nula y por tanto provoca que el margen de error vaya incrementándose conforme el tiempo de ejecución aumenta.

Esto lleva a la necesidad de implementar sensores absolutos con el objetivo de corregir la posición del sistema y evitar que el error continúe incrementándose como es el caso del compás, el cual permitiría corregir la orientación del navegador.

Esto se establece como objetivo a futuro para integrar los distintos sensores disponibles.

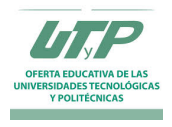

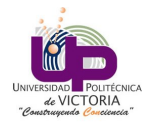

A.

# Código fuente de captura de información de codificadores ópticos y seguimiento de trayectoria por control PID

```
1 /* CONTROLADOR DE ROBOT DIFERENCIAL .
2 Autor: Angel Arturo Ramirez Suarez
3 Asignatura: Robotica
4 Carrera: Maestria en Ingenieria
5 Universidad Politecnica de Victoria
6 \times /7 // Libreria para comunicacion serial. Solo permite una senal a la vez.
8 #include <SoftwareSerial.h>
9 // Libreria para el codificador optico .
10 #include <Encoder.h>
_{11} Encoder knobLeft (3, 10);
_{12} Encoder knobRight (2, 11);
_{13} long positionLeft = 0;
14 long positionRight = 0;
15
16 float distanciaRecorrida = 0;
17 float wheelDiam = 6.5 / 100.0;
18 float countsPRev = 145.0;
19
_{20} int leftSpeed = 20;
_{21} int rightSpeed = 20;
22
23 unsigned long initTime ;
24 float tiempo ;
25
26 # define TXPIN 6
27 # define RXPIN 7
28 # define maxRange 200
29
30 float prev_error = 0, int_error = 0;
31 float proportional_gain = 0.5;
32 float integral_gain = 0.1;
33 float derivative_gain = 0.2;
34 float error = 0;
35 float dt = 1, diff;
36 int ddeseada = 20;
37 int P, I, D, PID;
38 int counter = 0;
39
40 SoftwareSerial pololu (RXPIN, TXPIN);
41
42 void setup () {
43 Serial . begin (115200) ;
44 pololu . begin (19200) ;
45 delay (10) ;
46 pinMode (RXPIN, INPUT);
47 pinMode (TXPIN, OUTPUT);
48 delay (3000) ;
49 Serial.println ("Starting");
50 }
51
52 void loop () {
```
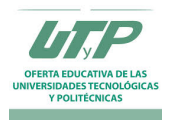

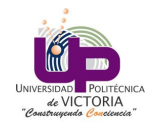

```
53 if (counter < 0) {
54 pololu.end ();
55 }
56 else if (counter == 0) {
57 SetSpeed (0, true, leftSpeed);
58 SetSpeed (1, true, rightSpeed);
59 counter = counter + 1;
60 initTime = millis();
61 }
\begin{array}{c|c|c|c|c|c} \hline 62 & \text{else if (counter < 3)} \end{array}63 long newLeft, newRight;
64 newLeft = knobLeft.read();
65 newRight = knobRight . read () ;
66 if ( newLeft != positionLeft || newRight != positionRight ) {
67 Serial . print ("Left = ");
68 Serial . print (newLeft);
69 Serial . print (", Right = ");
70 Serial . print (new Right);
71 Serial . println ();
72 positionLeft = newLeft ;
73 positionRight = newRight ;
74
75 // Correct error in left and right motors .
76 error = newLeft - newRight;
77 if (error < 0) {
78 // Right motor is moving faster.
79 calcularPID (newLeft, newRight);
80 leftSpeed = abs (leftSpeed+PID);
\begin{array}{c|c}\n\text{ } \text{s1}\n\end{array} if (leftSpeed > 50) {
82 leftSpeed = 30;
83 }
\begin{array}{rcl} 84 & \text{rightSpeed} & = \text{abs(rightSpeed+PID)} \end{array}\delta if (rightSpeed > 50) {
86 rightSpeed = 30;
87 }
88 SetSpeed (0, true, leftSpeed);
89 SetSpeed (1, true, rightSpeed);
90 Serial.print ("PID: "); Serial.println (PID, 2);
91 Serial.print ("Nueva velocidad: "); Serial.println (leftSpeed);
92 }
_{93} else if (error > 0) {
94 //Left motor is moving faster.
95 calcularPID (newLeft, newRight);
96 rightSpeed = abs (rightSpeed + PID);
97 if (rightSpeed > 50) {
98 \t\t rightspace = 30;99 }
100 leftSpeed = abs (leftSpeed+PID);
101 if (leftSpeed > 50) {
102 leftSpeed = 30;
103 }
104 SetSpeed (0, true, leftSpeed);
105 SetSpeed (1, true, rightSpeed);
106 Serial.print ("PID: "); Serial.println (PID, 2);
107 Serial.print (" Nueva velocidad: "); Serial.println (rightSpeed);
108 }
109
110 // Average of both encoders to get middle counts .
111 float averageCounts = (newLeft + newRight) / 2.0;
```
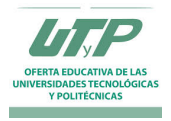

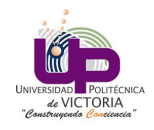

```
112 distanciaRecorrida = (wheelDiam) * (averageCounts / countsPRev);
113 Serial . print ("Distancia recorrida: "); Serial . println (distanciaRecorrida, 5);
114
115 // Calculate speeed.
116 tiempo = (float)(millis() - initTime) / 1000.0;
117 Serial . print ("Tiempo: "); Serial . println (tiempo);
118 float rspeed = distanciaRecorrida / tiempo;
119 Serial . print ("Velocidad: "); Serial . println (rspeed, 5);
120
121 if (distanciaRecorrida >= 250) {
122 SetSpeed (0, \text{ true}, 0);
123 SetSpeed (1, true, 0);
124 counter = -1;
125 }
126 }
127 }
128 }
129
_{130} float calcularPID (int val1, int val2) {
_{131} error = (val1 - val2) / 300;
_{132} if (error < 0) {
133 diff = (prev\_error - error) / dt;
134 P = proportional_gain * error;
135 I = 0;136 D = derivative_gain * diff;
137 prev_error = error;
138 PID = P + I + D;
139 return abs (PID);
140 }
_{141} else if (error > 0) {
142 diff = (prev\_error - error) / dt;
143 P = proportional_gain * error;
144 I = 0;145 D = derivative_gain * diff;
146 prev_error = error;
147 PID = P + I + D;
_{148} return abs (PID);
149 }
150 }
151
152 void SetSpeed (int MotorIndex, boolean Forward, int Speed)
153 {
154 // Validate motor index
155 if ( MotorIndex < 0 || MotorIndex > 2)
156 return;
157
158 // Validate speed
159 if (Speed < 0)
160 Speed = 0;
_{161} else if (Speed > 127)
162 Speed = 127;
163
164 // Send the "set" command based on the motor
165 // Note that we do not accelerate to the
166 // speed , we just instantly set it
167 unsigned char SendByte = 0;
168 if (MotorIndex == 0)
169 SendByte = 0 \times C2;
170 else if (MotorIndex == 1)
```
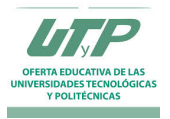

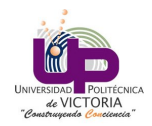

```
171 SendByte = 0 \times CA;
172 else if (MotorIndex == 2)
173 SendByte = 0 \times F0;
174
175 // If we go backwards, the commands are the same
176 // but minus one
_{177} if (! Forward)
178 SendByte --;
179
180 // Send the set speed command byte
181 // pololu. write (SendByte);
182 pololu. write (SendByte);
183
184
185 // Send the speed data byte
186 pololu. write (Speed);
187 }
```
# B. Código para captura de información de compás de dispositivo Android

El código desarrollado permite la captura de información del sensor interno de un dispositivo Android y transmite de forma periódica esta información a través del módulo de comunicación bluetooth del dispositivo móvil. Esta información tiene una tasa de transferencia de un segundo debido a que una tasa de transferencia menor en el hilo principal del dispositivo tiende a generar el fallo de la aplicación. Se ha planteado dentro de la sección de trabajo a futuro el implementar la función de forma exterma en un hilo independiente, con lo cual se espera sea posible utilizar una tasa de transferencia menor.

### B.0.1. Actividad principal

```
1 package arthur.robotics.compass;
2
3 import java . io . IOException ;
4 import java.io. OutputStream;
5 import java . lang . reflect . Method ;
6 import java.text.DecimalFormat;
7 import java . text . DecimalFormatSymbols ;
8 import java . text . NumberFormat ;
9 import java . util . Calendar ;
10 import java.util.TimeZone;
11 import java.util. UUID;
12 import java.util.concurrent.TimeUnit;
13
14 import android.app. Activity;
15 import android.content.Context;
16 import android.content. Intent;
17 import android.hardware.GeomagneticField;
18 import android.hardware.Sensor;
19 import android . hardware . SensorEvent;
20 import android . hardware . SensorEventListener ;
21 import android . hardware . SensorManager ;
22 import android . location . Location ;
23 import android . location . LocationListener ;
24 import android . location . LocationManager ;
25 import android . os . Build ;
```
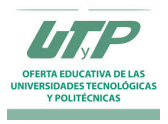

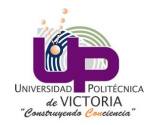

```
26 import android . os . Bundle ;
27 import android . os . CountDownTimer ;
28 import android . os . Handler ;
29 import android . os . HandlerThread ;
30 import android . os . SystemClock ;
31 import android.util.Log;
32 import android . view . Menu ;
33 import android. view. MenuItem;
34 import android . view . WindowManager ;
35 import android . widget . TextView ;
36 import android . widget . Toast ;
37 //Libreria bluetooth.
38 import android . bluetooth .*;
39
40 public class MainActivity extends Activity implements SensorEventListener ,
       LocationListener {
41
42 public static final String NA = W/A'';
43 public static final String FIXED = "FIXED";
44
45 // Bluetooth
46 private static final String TAG = "bluetooth1";
47 private BluetoothAdapter bluetooth = null;
48 private BluetoothSocket btSocket = null;
49 private OutputStream outStream = null;
50 // SPP UUID service
51 private static final UUID MY_UUID = UUID.fromString("
               00001101 -0000 -1000 -8000 -00805 F9B34FB " ) ;
52
53 // MAC-address of Bluetooth module (you must edit this line)
54 private static String address = "98:D3:31:40:2F:99";
55
56 // Tiempo de localizacion minimo .
57 private static final int LOCATION_MIN_TIME = 30 * 1000;
58 // Distancia de localizacion minima .
59 private static final int LOCATION_MIN_DISTANCE = 10;
60 // Gravedad para datos de acelerometro .
61 private float [] gravity = new float [3];
62 // Datos magneticos .
63 private float [] geomagnetic = new float [3];
64 // Datos de rotacion .
\begin{array}{c|c} 65 & \text{private float} \end{array} rotation = new float [9];
66 // Orientacion (azimuth).
\sigma 67 private float [] orientation = new float [3];
68 // Valores suavizados .
\begin{array}{c|c} 69 & \text{private float} \end{array} Smoothed = new float [3];
70 // Sensor manager.
71 private SensorManager sensorManager ;
72 // Sensor gravity .
73 private Sensor sensorGravity ;
74 private Sensor sensorMagnetic ;
75 private LocationManager locationManager ;
76 private Location currentLocation ;
77 private GeomagneticField geomagneticField ;
78 private double bearing = 0;
79 private TextView textDirection, textLat, textLong;
80 private CompassView compassView;
81
\begin{array}{lcl} 82 & \texttt{DecimalFormatSymbols} & \texttt{dfs} & = & \texttt{new DecimalFormatSymbols}() \; ; \end{array}
```
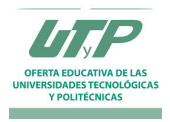

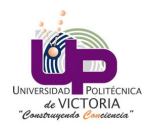

```
83 NumberFormat formatter = new DecimalFormat ("#0.00", dfs);
84
85 // Bluetooth handler.
\begin{array}{c|c|c|c|c|c} \hline \end{array} s6 final Handler handler = new Handler ();
87
88 Calendar cal = Calendar.getInstance (TimeZone.getTimeZone ("UTC"));
89 long startTime = 0;
90 long currTime = 0;
91
92 @Override
93 protected void onCreate (Bundle savedInstanceState) {
94 super.onCreate (savedInstanceState);
95 setContentView (R. layout . activity_main) ;
96 textLat = (TextView)findViewById(R.id.latitude);
97 textLong = (TextView)findViewById(R.id.longitude);
98 textDirection = (TextView)findViewById(R.id.text);
99 compassView = (CompassView) findViewById(R.id.compass);100
101 // Inicializa clase bluetooth.
102 bluetooth = BluetoothAdapter.getDefaultAdapter();
103 checkBTState ();
104 BTConnect ();
105
106 // Mantener pantalla encendida .
107 getWindow ().addFlags (WindowManager . LayoutParams . FLAG_KEEP_SCREEN_ON);
108 }
109
110 private void checkBTState () {
\left| \begin{array}{c} 111 \\ 111 \end{array} \right| if (bluetooth != null)
\begin{array}{ccc} \n\text{112} & \text{112} \\
\text{113} & \text{113}\n\end{array}113 if (bluetooth.isEnabled ()) {
114 114 // Enabled. Work with Bluetooth.
115 Toast . makeText (getBaseContext (), "Turn on LED", Toast . LENGTH_SHORT)
                       .show();
\begin{array}{c} \hline 116 \end{array} }
117 else
\frac{118}{118} \left\{ \frac{1}{118} \right\}119 // Disabled. Do something else.
120 /*AlertDialog.Builder builder1 = new AlertDialog.Builder (
                              this );
121 builder1.setMessage ("Modulo bluetooth se encuentra desactivado.");
122 AlertDialog alert11 = builder1.create ();
123 alert11.show (); */
124 Intent turnOn = new Intent (BluetoothAdapter .
                              ACTION_REQUEST_ENABLE ) ;
125 startActivityForResult (turnOn, 0);<br>126 <br>}
\begin{array}{c} \text{126} \\ \text{126} \end{array} }
127 }
128 }
129
130 private BluetoothSocket createBluetoothSocket (BluetoothDevice device) throws
           IOException {
131 if (Build . VERSION . SDK_INT >= 10) {
\mathsf{try} \{133 final Method m = device .getClass () .getMethod ("
                       createInsecureRfcommSocketToServiceRecord " , new Class [] { UUID .
                       class }) ;
134 return (BluetoothSocket) m.invoke (device, MY_UUID);
135 } catch (Exception e) {
```
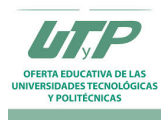

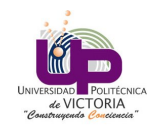

```
136 Log. e (TAG, "Could not create Insecure RFComm Connection", e);
137 }
138 }
139 return device.createRfcommSocketToServiceRecord (MY_UUID);
140 }
141
142 private void errorExit (String title, String message) {
143 Toast . makeText ( getBaseContext () , title + " - " + message , Toast . LENGTH_LONG
               ).show();
144 finish ();
145 }
146
147 private void sendData (String message) {
148 byte [] msgBuffer = message.getBytes ();
149
150 Log.d (TAG, "... Send data: " + message + "...");
151
\mathsf{try} {
153 outStream.write (msgBuffer);
154 } catch (IOException e) {
155 String msg = " In onResume () and an exception occurred during write : " + e
                 . getMessage () ;
156 if ( address . equals ( " 00:00:00:00:00:00 " ))
157 msg = msg + ".\n\lambda Update your server address from 00:00:00:00:00:00 to
                   the correct address on line 35 in the java code";
158 msg = msg + ".\n\nCheck that the SPP UUID: " + MY_UUID.toString () + "
                   exists on server. \n \n \frac{\n \nu}{i}159
160 errorExit ("Fatal Error", msg);
161 }
162 }
163
164 @Override
165 protected void onStart (){
166 super.onStart ();
167 startTime = System.currentTimeMillis();
\begin{array}{c|c|c|c} \n 168 & \text{sendData} \ (\text{learning + "\\ n");} \n\end{array}169
170 sensorManager = (SensorManager)getSystemService(Context.SENSOR_SERVICE);
171 sensorGravity = sensorManager.getDefaultSensor(Sensor.TYPE_ACCELEROMETER);
172 SensorMagnetic = sensorManager.getDefaultSensor(Sensor.TYPE_MAGNETIC_FIELD)
               ;
173
174 // Esperar datos de los sensores.
175 SensorManager.registerListener (this, sensorGravity, SensorManager.
               SENSOR_DELAY_NORMAL ) ;
176 sensorManager.registerListener (this, sensorMagnetic, SensorManager.
               SENSOR_DELAY_NORMAL ) ;
177
178 // Solicitar datos del GPS.
179 locationManager = ( LocationManager ) getSystemService ( Context .
               LOCATION_SERVICE ) ;
180 locationManager . requestLocationUpdates (LocationManager . GPS_PROVIDER ,
181 LOCATION_MIN_TIME, LOCATION_MIN_DISTANCE, this );
182
183 // Obtener ultima posicion conocida .
184 Location gpsLocation = locationManager . getLastKnownLocation ( LocationManager
               . GPS_PROVIDER ) ;
185
```
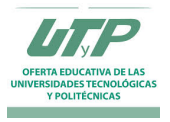

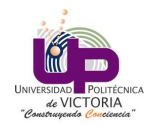

```
186 if (gpsLocation != null) {
187 currentLocation = gpsLocation;
188 } else {
189 // Intentar por medio de internet.
190 Location networkLocation = locationManager.getLastKnownLocation (
                   LocationManager . NETWORK_PROVIDER );
191 if (networkLocation != null) {
192 currentLocation = networkLocation;
193 } else {
194 / / Fijar posicion.
195 currentLocation = new Location (FIXED);
196 currentLocation.setAltitude (1);
197 currentLocation.setLatitude (1000);
198 currentLocation.setLongitude (1000);
199 }
200 }
201 // Establecer posicion.
202 onLocationChanged ( currentLocation );
203 }
204
205 @Override
206 protected void onStop () {
207 super.onStop();
208 // Eliminar listeners .
209 sensorManager . unregisterListener ( this , sensorGravity ) ;
210 sensorManager . unregisterListener ( this , sensorMagnetic ) ;
211 locationManager . removeUpdates (this);
212
213 // Desactivar bluetooth .
214 //bluetooth.disable();
215 Toast.makeText (getApplicationContext (), "Turned off",
216 Toast.LENGTH_LONG).show();
217 }
218
219 @Override
220 public boolean onCreateOptionsMenu ( Menu menu ) {
\frac{221}{100} // Inflate the menu; this adds items to the action bar if it is present.
222 getMenuInflater (). inflate (R. menu. main, menu);
223 return true;
224 }
225
226 @Override
227 public boolean onOptionsItemSelected ( MenuItem item ) {
228 // Handle action bar item clicks here . The action bar will
229 // automatically handle clicks on the Home/Up button, so long
230 // as you specify a parent activity in AndroidManifest .xml.
231 int id = item.getItemId();
_{232} if (id == R.id.action_settings) {
233 return true;
234 }
235 return super . on Options Item Selected (item);
236 }
237
238 @Override
239 public void onLocationChanged ( Location location ) {
240 currentLocation = location;
241 // Actualiza localizacion en pantalla .
242 updateLocation (location);
243
```
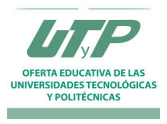

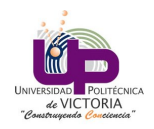

```
244 geomagneticField = new GeomagneticField (
245 ( float ) currentLocation . getLatitude () ,
246 (float) currentLocation .getLongitude (),
247 (float) currentLocation . getAltitude (),
248 System.currentTimeMillis ());
249 }
250
251 private void updateLocation ( Location location ) {
252 if ( FIXED . equals ( location . getProvider () ) ) {
253 textLat.setText ("N/A");
254 textLong.setText("NA");
\frac{1}{255} }
256
257 dfs.setDecimalSeparator ( ' . ' );
258 textLat.setText ("Lat: " + formatter.format (location.getLatitude ()))
                  ;
259 textLong . setText ( " Lon : " + formatter . format ( location . getLongitude ()
                  ) ) ;
260 }
261
262 @Override
263 public void onResume () {
264 super.onResume ();
265
266 /* Log.d(TAG , "... onResume - try connect ...") ;
267
268 // Set up a pointer to the remote node using it 's address .
269 BluetoothDevice device = bluetooth.getRemoteDevice (address);
270
271 // Two things are needed to make a connection:
272 // A MAC address , which we got above .
273 // A Service ID or UUID. In this case we are using the
274 // UUID for SPP.
275
276 try {
277 btSocket = createBluetoothSocket (device);
278 } catch ( IOException e1) {
279 errorExit ("Fatal Error", "In onResume () and socket create failed: "
                   + e1. getMessage () + ".") ;
280 }
281
282 // Discovery is resource intensive. Make sure it isn't going on
283 // when you attempt to connect and pass your message .
284 bluetooth.cancelDiscovery ();
285
286 // Establish the connection . This will block until it connects .
287 Log .d(TAG , "... Connecting ...") ;
288 try {
289 btSocket.connect();
290 Log .d(TAG , "... Connection ok ...") ;
291 } catch ( IOException e) {
292 try {
293 btSocket.close();
294 } catch ( IOException e2) {
295 errorExit (" Fatal Error " , "In onResume () and unable to close socket
                  during connection failure" + e2.getMessage() + ".");
296 }
297 }
298
```
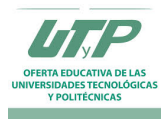

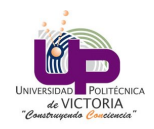

```
299 // Create a data stream so we can talk to server .
300 Log .d(TAG , "... Create Socket ...") ;
301
302 try {
303 outStream = btSocket . getOutputStream ();
304 } catch ( IOException e) {
305 errorExit (" Fatal Error " , "In onResume () and output stream creation
                 failed :" + e. getMessage () + ".") ;
306 } */
307 }
308
309 @Override
310 public void onPause () {
311 super.onPause();
312
313 Log . d ( TAG , " ... In onPause () ... " ) ;
314
315 if (outStream != null) {
316 try {
317 outStream.flush ();
318 } catch (IOException e) {
319 errorExit ( " Fatal Error " , " In onPause () and failed to flush output
                   stream: " + e.getMessage() + " .");
\overline{320} }
\begin{array}{ccc} 321 \end{array} }
322
323 try {
324 btSocket.close();
325 } catch (IOException e2) {
326 errorExit ("Fatal Error", "In onPause () and failed to close socket." +
                  e2 . getMessage () + " . " ) ;
\frac{327}{ } }
328 }
329
330 @Override
331 public void onStatusChanged (String provider, int status, Bundle extras) {
332 // TODO Auto - generated method stub
333
334 }
335
336 @Override
337 public void onProviderEnabled (String provider) {
338 // TODO Auto - generated method stub
339
340 }
341
342 @Override
343 public void onProviderDisabled (String provider) {
344 // TODO Auto - generated method stub
345
346 }
347
348 @Override
349 public void onSensorChanged (SensorEvent event) {
350 boolean accelOrMagnetic = false ;
351
352 // Obtener informacion de acelerometro .
353 if ( event . sensor . getType () == Sensor . TYPE_ACCELEROMETER ) {
354 // Filtro pasa bajas para suavizar informacion .
```
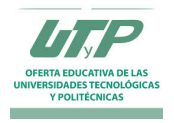

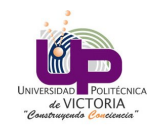

```
355 SMOOTHER SMOOTHER EXERCISE EXERCISE SMOOTHER EXERCISE SMOOTHER ( event . values , gravity ) ;
356 gravity [0] = smoothed [0];
357 gravity [1] = smoothed [1];
358 gravity [2] = smoothed [2];
359 accelOrMagnetic = true ;
360 } else if ( event . sensor . getType () == Sensor . TYPE_MAGNETIC_FIELD ) {
361 SMOOTHED SMOOTHED EXAMPLE EXAMPLE EXAMPLE EXAMPLE EXAMPLE SMOOTHED SMOOTHED EXAMPLE SMOOTHED SMOOTHED SMOOTHED SMOOTHED SMOOTHED SMOOTHED SMOOTHED SMOOTHED SMOOTHED SMOOTHED SMOOTHED SMOOTHED SMOOTHED SMOOTHED SMOOTHE
362 geomagnetic [0] = smoothed [0];
363 geomagnetic [1] = smoothed [1];
364 geomagnetic [2] = smoothed [2];
365 accelOrMagnetic = true;
366 }
367
368 // Obtener matriz de rotacion de datos de gravedad y magneticos .
369 SensorManager . getRotationMatrix ( rotation , null , gravity ,
                    geomagnetic ) ;
370 SensorManager.getOrientation (rotation, orientation);
371 // Correccion del norte verdadero .
372 bearing = orientation [0];
373 // Conversion de radianes a grados .
374 bearing = Math.toDegrees (bearing);
375 // Correccion (FUNCIONA!).
376 if ( geomagneticField != null ) {
377 bearing + geomagneticField .getDeclination ();
\begin{array}{c|c} \text{378} & \text{ } \end{array}379
380 // Normalizacion 0 a 360 grados .
381 if (bearing < 0) {
382 bearing + 360;
\begin{array}{c} 383 \end{array} }
384
385 // Actualizar compas.
386 compassView . setBearing ((float) bearing);
387
388 if (accelOrMagnetic) {
389 compassView . postInvalidate ();
390 }
391
392 // Mostrar direccion en pantalla .
393 updateTextDirection (bearing);
394 }
395
396 private void updateTextDirection ( double bearing ) {
397 int range = (int) (bearing / (360f / 16f));
398 String dirTxt = ";
399 if ( range == 15 || range == 0) dirTxt = " N " ;
400 if (range == 1 || range == 2) diffx = "NE";401 if (range == 3 || range == 4) dirTxt = "E";402 if (range == 5 || range == 6) dirTxt = "SE";
403 if (range == 7 || range == 8) dirTxt = "S";
404 if ( range == 9 || range == 10) dirTxt = " SW " ;
405 if ( range == 11 || range == 12) dirTxt = " W " ;
406 if ( range == 13 || range == 14) dirTxt = " NW " ;
407
408 // sendData ("A"+ String . valueOf ( bearing )+"B"+ String . valueOf ( gravity
                    [0]) );
409 // sendData ("A");
410 currTime = System.currentTimeMillis ();
411 // sendData (String . valueOf ((currTime - startTime) / 10001) +"\n");
```
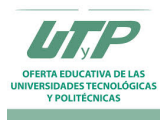

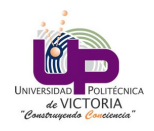

```
412 \frac{1}{\sqrt{if} ((currTime - startTime) / 10001) > 1)413 if ((currTime - startTime) / 10001) > 1)414 sendData (bearing + "\n");
415 startTime = System.currentTimeMillis ();
416 }
417 textDirection . setText ( " " + (( int ) bearing ) + (( char ) 176) + " " +
                   dirTxt);
418 }
419
420 @Override
421 public void onAccuracyChanged ( Sensor sensor , int accuracy ) {
422 if ( sensor . getType () == Sensor . TYPE_MAGNETIC_FIELD && accuracy ==
423 SensorManager . SENSOR_STATUS_UNRELIABLE ) {
424 // Datos de compas son poco confiables . Puede implementar
                         filtro .
\frac{425}{1} }
426 }
427
428 public void BTConnect () {
429 // Set up a pointer to the remote node using it's address.
430 BluetoothDevice device = bluetooth.getRemoteDevice (address);
431
432 // Two things are needed to make a connection :
433 // A MAC address, which we got above.
434 // A Service ID or UUID . In this case we are using the
\frac{435}{ } // UUID for SPP.
436
437 try {
438 btSocket = createBluetoothSocket (device);
439 } catch (IOException e1) {
440 errorExit ("Fatal Error", "In onResume () and socket create failed: "
                   + e1 . getMessage () + " . " ) ;
441 }
442
443 // Discovery is resource intensive. Make sure it isn't going on
444 // when you attempt to connect and pass your message.
445 bluetooth.cancelDiscovery ();
446
447 // Establish the connection. This will block until it connects.
448 Log.d(TAG, "... Connecting...");
449 try {
450 btSocket.connect();
451 Log . d ( TAG , " ... Connection ok ... " ) ;
452 } catch (IOException e) {
453 try {
454 btSocket.close();
455 } catch (IOException e2) {
456 errorExit ("Fatal Error", "In onResume () and unable to close socket
                   during connection failure" + e2.getMessage() + ".");
457 }
458 }
459
460 // Create a data stream so we can talk to server.
461 Log.d (TAG, "... Create Socket...");
462
463 try {
464 outStream = btSocket . getOutputStream () ;
465 } catch (IOException e) {
```
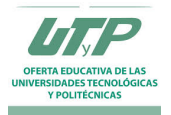

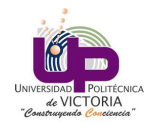

```
466 errorExit ( " Fatal Error " , " In onResume () and output stream creation
                  failed:" + e.getMessage() + ".");
467 }
468 }
469 }
```
#### B.0.2. CompassView

Esta sección se encarga de establecer un compás gráfico en la aplicación con el objetivo de visualizar los elementos que operan en ésta.

```
1 package arthur.robotics.compass;
2
3 import android . content . Context ;
4 import android . graphics . Bitmap ;
5 import android . graphics . BitmapFactory ;
6 import android . graphics . Canvas ;
7 import android . graphics . Matrix ;
8 import android . graphics . Paint ;
9 import android.util.AttributeSet;
10 import android. view. View;
11
12 /*
13 * CompassView.
14 * */
15
16 public class CompassView extends View {
17 private static final Paint paint = new Paint (Paint .ANTI_ALIAS_FLAG);
18 private int width = 0;
19 private int height = 0;
20 private Matrix matrix ; // Rotacion del compas .
21 private Bitmap bitmap;
22 private float bearing ; // Angulo de rotacion al norte magnetico .
23
24 public CompassView (Context context) {
25 super (context);
26 initialize ();
<sup>27</sup> }
28 public CompassView (Context context, AttributeSet attr){
29 super (context, attr);
30 initialize ();
\begin{array}{c|c}\n31 & & \end{array}32 private void initialize () {
\begin{array}{rcl} 33 & \end{array} matrix = new Matrix ();
34 // Crear bitmap para icono del compas .
35 bitmap = BitmapFactory . decodeResource ( getResources () , R . drawable .
                     icon);
36 }
37 public void setBearing (float b) {
38 bearing = b;
39 }
40 @Override
41 protected void onMeasure (int widthMeasureSpec, int heightMeasureSpec) {
42 super . onMeasure ( widthMeasureSpec , heightMeasureSpec ) ;
43 width = MeasureSpec.getSize (widthMeasureSpec);
44 height = MeasureSpec.getSize(heightMeasureSpec);
45 setMeasuredDimension (width, height);
46 }
```
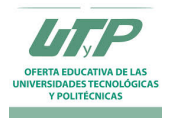

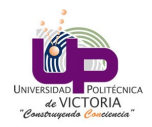

```
47 @Override
48 protected void onDraw (Canvas canvas) {
49 int bitmapWidth = bitmap.getWidth();
50 int bitmapHeight = bitmap.getHeight ();
51 int canvasWidth = canvas.getWidth();
52 int canvasHeight = canvas.getHeight ();
53
54 if (bitmapWidth > canvasWidth || bitmapHeight > canvasHeight){
55 // Cambiar tamanio de icono para adecuarlo a canvas .
56 bitmap = Bitmap . createScaledBitmap ( bitmap , ( int ) (
                                       bitmapWidth *0.85) ,
\begin{array}{c|c|c|c|c|c} \text{57} & \text{57} & \text{58} & \text{59} & \text{50} & \text{51} & \text{52} & \text{56} & \text{57} & \text{58} & \text{59} & \text{50} & \text{50} & \text{51} & \text{52} & \text{56} & \text{58} & \text{59} & \text{50} & \text{50} & \text{50} & \text{50} & \text{50} & \text{50} & \text{50} & \text{50} & \text{50} & \text{50} & \text{50} &\begin{array}{c|c|c|c|c} \hline \multicolumn{1}{c|}{\textbf{58}} & \multicolumn{1}{c|}{\textbf{58}} \\ \hline \end{array}/ Centrar .
60 int bitmapX = bitmap .getWidth () / 2;
61 int bitmapY = bitmap.getHeight () / 2;
62 int parentX = width /2;
63 int parentY = height / 2;
64 int centerX = parentX - bitmapX;
65 int centerY = parentY - bitmapY;
66 // Calcular angulo de rotacion .
\begin{array}{c|c|c|c|c|c} \hline \text{67} & \text{58} & \text{59} & \text{50} & \text{50} & \text{568 // Resetear matriz.
69 matrix . reset ();
70 matrix . setRotate (rotation, bitmapX, bitmapY);
71 // Centrar bitmap en canvas.
The matrix . postTranslate ( centerX , centerY ) ;
73 //Dibujar bitmap.
74 canvas . drawBitmap ( bitmap , matrix , paint ) ;
75 }
76 }
```
#### B.0.3. LowPassFilter

Por último un filtro pasa bajas se encarga de eliminar las frecuencias fuera de rango para disminuir en la medida de lo posible los errores presentes en la captura del sensor. Esto es necesario debido a que el sensor produce información errónea que de no ser eliminada puede generar comportamientos extraños en el dispositivo robótico, desde entregar una lectura que altere el algoritmo de navegación del dispositivo, hasta generar una indeterminación en un algoritmo de control y con ello causar el fallo total del sistema.

```
1 package arthur.robotics.compass;
2
3 public class LowPassFilter {
\frac{4}{4} private static final float alpha = 0.2f;
5
6 private LowPassFilter (){
7
8 }
9 public static float [] filter (float [] input, float [] output) {
10 if (output == null)
11 return input;
12
13 for (int i=0; i<input.length; i++) {
14 output [i] = output [i] + alpha * (input [i] - output [i]);
\begin{array}{c} \text{15} \\ \text{16} \end{array} }
16 return output;
17 }
```
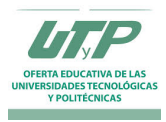

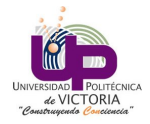

}

## B.1. Código para la recepción de información por bluetooth

```
1 // Base robot de usos multiples.
2 /*
3 Autor : Angel Arturo Ramirez Suarez
4 Asignatura: Robotica
5 Carrera: Maestria en Ingenieria
6 Universidad Politecnica de Victoria
7 */
8 #include <SoftwareSerial.h>
9
10 // Control de tarjeta de motores pololu .
11 #include "Motor.h"
12 Motor *motor;
13 # define motor_rx 6
14 # define motor_tx 7
15 // Sensor ultrasonico .
16 #include "Ultrasonic.h"
17 Ultrasonic *ultra;
18 # define trigPin 8
19 # define echoPin 9
20 // Codificadores opticos .
_{21} #include <Encoder.h>
22 # include " NavControl . h "
23 NavControl *leftE;
24 NavControl *rightE;
25 #define lftA 2
26 # define lftB 4
27 #define rgtA 3
28 # define rgtB 5
29 float dR = 0;
30 float dDeseada = 1500;
31 // Acelerometro MPU 6050.
32 # include " Accel . h "
33 #include < Wire.h>
34 Accel *ax;
35 // Serial pins .
36 int ledPin = 13; // use the built in LED on pin 13 of the Uno
37 String state;
38 int flag = 0; \frac{1}{2} make sure that you return the state on
39 float bearing = 0;
40 float Ang = 0;
41 // PID Library.
42 #include <PID_v1.h>
43
44 // ***********************************************************
45 int i=0;
46
47 void setup () {
48 // Inicializacion de comunicacion serial .
49 Serial . begin (9600) ;
50 delay (10) ;
51
52 // Inicializacion de tarjeta de potencia .
53 motor = new Motor (motor_rx, motor_tx);
```
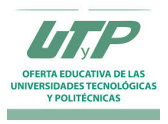

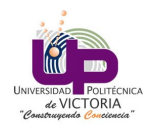

```
54 motor - > startMotor ();
55
56 // Inicializacion de sensor ultrasonico .
57 ultra = new Ultrasonic (trigPin, echoPin);
58
59 // Inicializacion de codificadores opticos .
_{60} leftE = new NavControl (lftA, lftB);
61 rightE = new NavControl (rgtA, rgtB);
62
63 // Inicializacion de acelerometro .
64 ax = new Accel();
65
66 // Alerta de inicio de operaciones .
\sigma Serial.println ("E.L.F.E.O. - Iniciando.");
68 delay (1000) ;
69 }
70
71 void loop () {
72 // Serial . println (" En movimiento .");
73 dR = leftE->calcDistance (leftE->getEncoder (), rightE->getEncoder ());
74 // Serial . print (" Ultrasonico : "); Serial . println (ultra - > getDistance ( trigPin ,
            echoPin));
75 // Serial . print (" Distancia recorrida : "); Serial . print (dR); Serial . println (" cm ");
76 if (i <= 0) {
77 if (Serial . available () > 0) {
78 state = Serial.readString();
79 delay (1000) ;
\begin{array}{c|c} 80 & \text{state} = \text{Serial}.\text{readString}() \end{array}\begin{array}{c|c|c|c|c} \hline \text{ 81} & \text{ 51} & \text{52} & \text{63} & \text{64} & \text{65} & \text{66} & \text{67} & \text{68} & \text{68} & \text{69} & \text{69} & \text{68} & \text{69} & \text{69} & \text{69} & \text{69} & \text{69} & \text{69} & \text{69} & \text{69} & \text{69} & \text{69} & \text{69} & \text{69} & \text{69} & \text{69} & \text{69} & \text{6\begin{array}{c|c|c|c|c} \text{star } & \text{carray (state.length () + 1];} & // \text{determine size of the array} \end{array}83 state.toCharArray (carray, sizeof (carray)); //put readStringinto an array
|84| bearing = atof (carray);
85 Serial.print ("Angulo inicial: "); Serial.println (bearing);
86 i = i+1;
87 }
88 }
|89| if (i > 0) {
_{90} if (dR < dDeseada) {
91 float AngAccel = ax ->getAccel();
92
93 if (Serial . available () > 0) {
94 state = Serial.readString();
95 char carray [state.length () + 1]; //determine size of the array
96 state.toCharArray (carray, sizeof (carray)); //put readStringinto an array
97 Ang = atof (carray);
98 Serial . print ( " Angulo inicial : " ); Serial . println ( bearing ) ;
99 Serial.print ("Angulo actual: "); Serial.println (Ang);
100 }
101 float Control = leftE->calcPID (bearing, Ang) / 100.0;
_{102} float error = getError (abs (bearing), abs (Ang));
103 Serial.print ("Error: "); Serial.println (error);
104 Serial.print ("PID: "); Serial.println (Control, 4);
105 Serial . print ("Acelerometro: "); Serial . println (Ang);
_{106} if (Control > 50) {
107 Control = 30;
108 }
_{109} if (Control < 5) {
110 Control = 15;
1\,1\,1
```
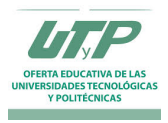

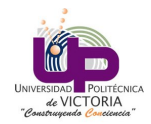

```
112 if (error >= 7) {
113 Serial . println ("Derecha");
\begin{array}{c|c} \n & \text{motor -> set Speed (0, true, 8)}; \n\end{array}115 motor ->setSpeed (1, false, 8);
116 }
_{117} else if (error \leq -7) {
118 Serial . println ("Izquierda");
119 motor -> setSpeed (0, false, 8);
120 motor ->setSpeed (1, true, 8);
121 }
122 else{
123 Serial.println ("Adelante");
124 motor -> setSpeed (0, true, Control);
125 motor -> setSpeed (1, true, Control);
\begin{array}{c|c}\n 126 & & \rightarrow \\
 \hline\n 127 & & \rightarrow\n \end{array}127 }
128
_{129} if (dR > dDeseada) {
130 motor ->setSpeed (0, true, 0);
131 motor -> setSpeed (1, true, 0);
132 delay (100);
133 motor - > endMotor ();
134 }
135 i = i+1;
136 }
137 }
138
139 float getError (float val1, float val2) {
_{140} float error = val1 - val2;
141 return error;
142 }
```
## B.2. Accel.cpp

Este módulo se encarga de obtener información del sensor acelerómetro conectado al Arduino.

```
1 #include "Arduino.h"
2 #include "Accel.h"
3 #include < Wire.h >
4 const int MPU=0x68; // I2C address of the MPU-6050
5 int16_t AcX, AcY, AcZ, Tmp, GyX, GyY, GyZ;
6
7 Accel:: Accel(){
8 Wire.begin();
9 Wire.beginTransmission (MPU);
10 Wire.write (0x6B); // PWR_MGMT_1 register
11 Wire.write (0); // set to zero (wakes up the MPU-6050)
12 Wire.endTransmission(true);
13 }
14
15 float Accel :: getAccel () {
16 Wire.beginTransmission (MPU);
17 Wire.write (0x3B); // starting with register 0x3B (ACCEL_XOUT_H)
\begin{array}{c} 18 \end{array} Wire . endTransmission (false);
19 Wire.requestFrom (MPU, 14, true); // request a total of 14 registers
20 AcX=Wire.read()<<8|Wire.read(); // 0x3B (ACCEL_XOUT_H) & 0x3C (ACCEL_XOUT_L)
21 AcY=Wire.read() <<8|Wire.read(); // 0x3D (ACCEL_YOUT_H) & 0x3E (ACCEL_YOUT_L)
```
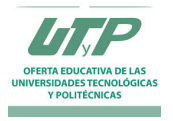

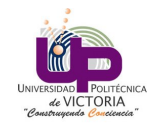

```
22 AcZ=Wire.read() < <8|Wire.read(); // 0x3F (ACCEL_ZOUT_H) & 0x40 (ACCEL_ZOUT_L)
23 Tmp=Wire.read() <<8|Wire.read(); // 0x41 (TEMP_OUT_H) & 0x42 (TEMP_OUT_L)
24 GyX=Wire.read()<<8|Wire.read(); // 0x43 (GYRO_XOUT_H) & 0x44 (GYRO_XOUT_L)
25 GyY=Wire.read()<<8|Wire.read(); // 0 \times 45 (GYRO_YOUT_H) & 0 \times 46 (GYRO_YOUT_L)
26 GyZ=Wire.read() <<8|Wire.read(); // 0x47 (GYRO_ZOUT_H) & 0x48 (GYRO_ZOUT_L)
27 /*Serial.print ("AcX = "); Serial.print (AcX);
28 Serial.print (" | AcY = "); Serial.print (AcY);
29 Serial . print (" | AcZ = "); Serial . print (AcZ);
30 Serial . print (" | Tmp = "); Serial . print (Tmp /340.00+36.53) ; // equation for
         temperature in degrees C from datasheet
31 Serial . print (" | GyX = "); Serial . print (GyX);
32 Serial . print (" | GyY = "); Serial . print (GyY);
33 Serial . print (" | GyZ = "); Serial . println (GyZ);*/
34 delay (333);
35 return GyX ;
36 }
```
## B.3. Accel.h

Declaración de la librería de acelerómetro.

```
1 #ifndef Accel_h
2 #define Accel_h
3 # include " Arduino . h "
4 #include < Wire.h>
5
6 class Accel {
7 public:
8 Accel () ;
9 float getAccel();
_{10} };
11
12 # endif
```
## B.4. Motor.cpp

Contiene las funciones para control de la tarjeta de potencia que moviliza los motores del robot.

```
_1 #include "Arduino.h"
 2 #include "Motor.h"
 3
 4 SoftwareSerial *pololu;
 5
 6 Motor :: Motor ( int RXPIN , int TXPIN ) {
 7 pololu = new SoftwareSerial (RXPIN, TXPIN);
 8 pinMode (RXPIN, INPUT);
 9 pinMode (TXPIN, OUTPUT);
_{10} delay (10);
\begin{array}{c|cc}\n 11 & -RXPIN & = & RXPIN;\n \end{array}12 \begin{array}{|l} \end{array} \begin{array}{|l} \end{array} \begin{array}{|l} \end{array} \begin{array}{|l} \end{array} \begin{array}{|l} \end{array} \begin{array}{|l} \end{array} \begin{array}{|l} \end{array} \begin{array}{|l} \end{array} \begin{array}{|l} \end{array} \begin{array}{|l} \end{array} \begin{array}{|l} \end{array} \begin{array}{|l} \end{array} \begin{array}{|l} \end{array} \begin{array}{|l_{13} }
14
15 void Motor:: endMotor () {
16 pololu -> end ();
17 }
18
```
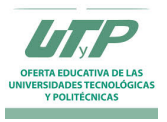

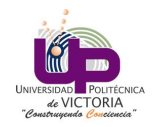

```
19 void Motor:: startMotor(){
_{20} pololu ->begin (19200);
21 delay (10);
22 }
23
24 void Motor :: setSpeed ( int MotorIndex , boolean Forward , int Speed ) {
25 // Validate motor index
_{26} if (MotorIndex < 0 || MotorIndex > 2)
27 return;
28
29 // Validate speed
30 if (Speed < 0)
31 Speed = 0;
32 else if (Speed > 127)
33 Speed = 127;
34
35 // Send the "set" command based on the motor
36 // Note that we do not accelerate to the
37 // speed, we just instantly set it
38 unsigned char SendByte = 0;
39 if (MotorIndex == 0)
40 SendByte = 0 \times C2;
|41| else if (MotorIndex == 1)
42 SendByte = 0 \times CA;
|43| else if (MotorIndex == 2)
44 SendByte = 0 \times F0;
45
46 // If we go backwards , the commands are the same
47 // but minus one
48 if (! Forward)
49 SendByte --;
50
51 // Send the set speed command byte
52 // pololu . write ( SendByte );
53 pololu - > write (SendByte);
54
55
56 // Send the speed data byte
57 pololu - > write (Speed);
58 }
```
## B.5. Motor.h

Contiene la declaración de funciones de la librería de Motor.cpp.

```
1 #ifndef Motor_h
2 # define Motor_h
3
_4 #include "Arduino.h"
5 # include < SoftwareSerial .h >
6
7 class Motor {
8 public :
9 Motor (int RXPIN, int TXPIN);
10 void setSpeed (int MotorIndex, boolean Forward, int Speed);
11 void endMotor();
\begin{array}{c|c} \hline \end{array} void startMotor();
```
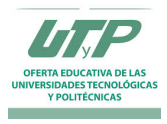

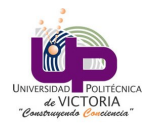

```
13 private:
_{14} int _RXPIN;
15 int _TXPIN;
16 };
17 # endif
```
## B.6. Navcontrol.cpp

Contiene los algoritmos de navegación de la aplicación, incluyendo el controlador PID.

```
1 #include "Arduino.h"
2 #include "NavControl.h"
3 #include <Encoder.h>
4
5 Encoder *enc;
6
7 long positionLeft = 0;
s long positionRight = 0;
9
10 float distanciaRecorrida = 0;
11 float wheelDiam = 6.5 / 100.0;
12 float countsPRev = 145.0;
13
14 unsigned long initTime;
15 float tiempo;
16
17
18 float prev_error = 0, int_error = 0;
19 float proportional_gain = 10;
_{20} float integral_gain = 0.1;
21 float derivative_gain = 0.2;
22 float error = 0;
23 float dt = 1, diff;
_{24} int ddeseada = 20;
25 int P, I, D, PID;
_{26} int counter = 0;
27
28 NavControl :: NavControl ( int pinA , int pinB ) {
29 enc = new Encoder (pinA, pinB);
30 }
31
32 long NavControl :: getEncoder () {
33 long Pulses = enc->read();
34 return Pulses;
35 }
36
37 float NavControl :: calcDistance ( long pulsesLeft , long pulsesRight ) {
38 float averageCounts = (pulsesLeft + pulsesRight) / 2.0;
39 distanciaRecorrida = ( wheelDiam ) * ( averageCounts / countsPRev ) ;
40 return distanciaRecorrida ;
41 }
42
43 float NavControl:: calcPID (int val1, int val2) {
44 error = (val1 - val2);// / 300;
45 if (error < 0){
46 diff = (prev_error - error) / dt;
47 P = proportional_gain * error;
```
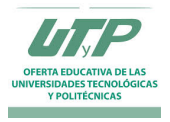

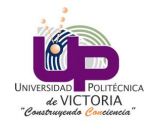

```
48 I = 0;
49 D = derivative_gain * diff;
50 prev_error = error;
51 PID = P + I + D;
52 return abs (PID);
53 }
54 else if (error > 0) {
55 diff = (prev\_error - error) / dt;
56 P = proportional_gain * error;
57 I = 0;58 D = derivative_gain * diff;
59 prev_error = error;
60 PID = P + I + D;
61 return abs (PID);
62 }
63 }
```
## B.7. NavControl.h

Contiene las funciones de navegación del módulo NavControl.cpp.

```
1 # ifndef NavControl_h
2 #define NavControl_h
3
4 #include "Arduino.h"
5 #include <Encoder.h>
6
7 class NavControl {
8 public :
9 NavControl (int pinA, int pinB);
10 long getEncoder ();
11 float calcDistance (long pulsesLeft, long pulsesRight);
_{12} float calcPID (int val1, int val2);
13 private:
14 };
15
16 # endif
```
## B.8. Ultrasonic.cpp

Contiene las funciones para operar el sensor ultrasónico y calcular la distancia de los objetos cercanos con respecto al robot.

```
1 #include "Arduino.h"
2 #include "Ultrasonic.h"
3
4 Ultrasonic :: Ultrasonic ( int trigPin , int echoPin ) {
5 pinMode (trigPin, OUTPUT);
6 pinMode (echoPin, INPUT);
7 delay (10);
| \bullet \bot \verb|trigPin = trigPin ;9 _echoPin = echoPin;
10 }
11
12 float Ultrasonic:: getDistance (int trigPin, int echoPin) {
13 long duration, distance;
```
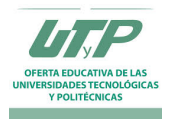

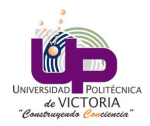

```
14 // Realiza conteo de distancia .
15 digitalWrite (trigPin, LOW); // Added this line
16 delayMicroseconds (2); // Added this line
17 digitalWrite (trigPin, HIGH);
18 // delayMicroseconds (1000) ; - Removed this line
19 delayMicroseconds (10); // Added this line
20 digitalWrite (trigPin, LOW);
21 duration = pulseIn (echoPin, HIGH);
22 distance = (duration/2) / 29.1;
23 return distance;
24 }
```
## B.9. Ultrasonic.h

Contiene la declaración de funciones utilizada por el módulo Ultrasonic.cpp.

```
1 #ifndef Ultrasonic_h
2 # define Ultrasonic_h
3
4 #include "Arduino.h"
5
6 class Ultrasonic {
7 public:
8 Ultrasonic (int trigPin, int echoPin);
9 float getDistance (int trigPin, int echoPin);
10 private:
11 int _trigPin, _echoPin;
12 };
13 # endif
```
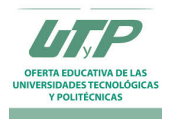

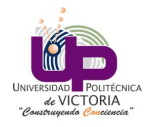

# Referencias

- [1] J. Angelo, Robotics: A Reference Guide to the New Technology. Greenwood Press, 2007.
- [2] K. Boyer, L. Stark, and H. Bunke, Applications of AI, Machine Vision and Robotics. Series in machine perception and artificial intelligence, World Scientific, 1995.
- [3] E. Kaplan and C. Hegarty, Understanding GPS: Principles and Applications, Second Edition. Artech House mobile communications series, Artech House, 2005.
- [4] "La diferencia entre el norte geográfico y el norte magnético." http://www.ehowenespanol.com/ diferencia-norte-geografico-norte-magnetico-info\_427839/. Visto: 2015-06-20.
- [5] I. Management Association, Networking and Telecommunications: Concepts, Methodologies, Tools, and Applications: Concepts, Methodologies, Tools, and Applications. No. v. 1-3, IGI Global, 2010.
- [6] A. Allan, Basic Sensors in IOS: Programming the Accelerometer, Gyroscope, and More. Real Time Bks, O'Reilly Media, 2011.
- [7] "Mpu-6050 accelerometer + gyro." http://playground.arduino.cc/Main/MPU-6050. Visto: 2015-06-20.